# PRÉSENTATION DES RESSOURCES NUMÉRIQUES

## **Installer le CD**

**Installer le CD Sur PC** : Insérer le disque dans votre lecteur. L'installation se lance automatiquement. Si ce n'est pas le cas, aller dans « Poste de travail » (menu « Démarrer »), cliquer sur le fichier « Ecouter\_observer\_transcrire\_CP\_PC.exe » et suivre les étapes d'installation jusqu'à la fin. Une icone s'affiche alors sur le « Bureau » : double cliquer dessus pour lancer l'application.

**Sur Mac**: Insérer le disque dans votre lecteur et double cliquer sur l'icone pour l'ouvrir. Double cliquer sur « Ecouter\_observer\_transcrire\_CP\_ MAC.dmg » puis glisser l'application dans le dossier « Applications ». Aller dans le dossier « Applications » et double cliquer sur l'application installée pour la lancer. L'installation peut prendre quelques minutes.

Sous Linux : Insérer le disque dans votre lecteur et double cliquer sur l'icone pour l'ouvrir. Double cliquer sur « Ecouter\_observer\_transcrire\_ CP\_linux64.tar.gz » puis décompresser le dossier. Double cliquer sur l'application pour l'ouvrir.

**Configurations requises** : PC : Windows 7, 8, 10 / Mac : IOS 10.6, 10.7, 10.8, 10.9, 10.10, 10.11, 10.12, 10.13, 10.14 / Linux : Ubuntu 16.04 - 64 bits / Acrobat Reader / Flash Player 11 - Internet Explorer, Firefox, Chrome, Safari, Opera toutes versions.

*Dorénavant, le contenu du CD est également proposé en téléchargement (voir page 2 de couverture).*

### **Naviguer dans l'application**

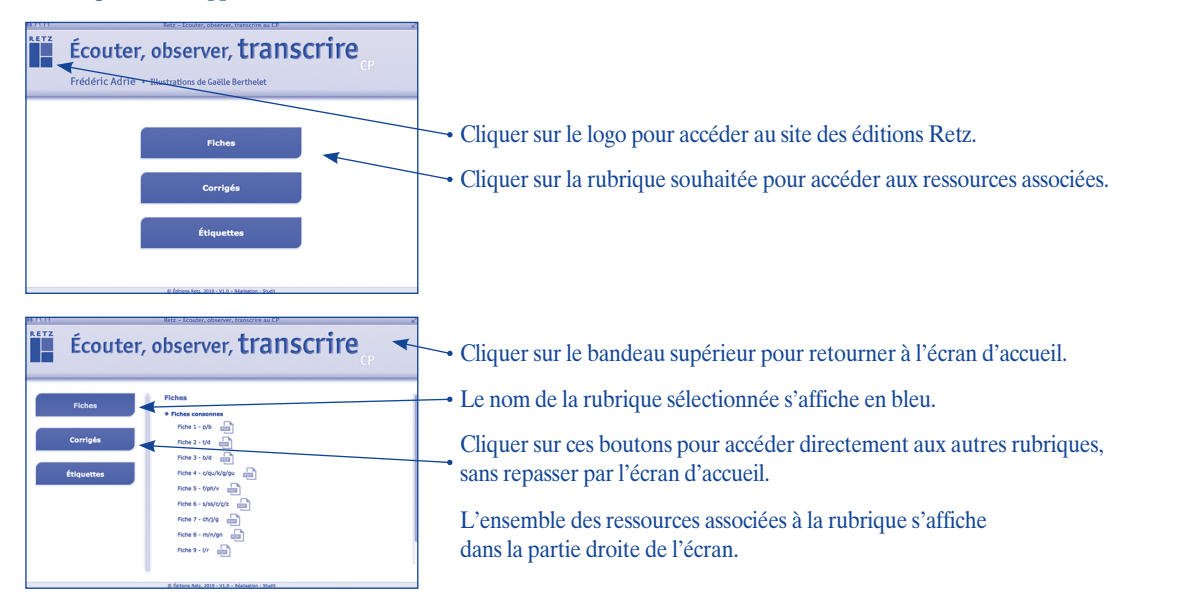

# **Afficher les fichiers PDF Les corrigés**

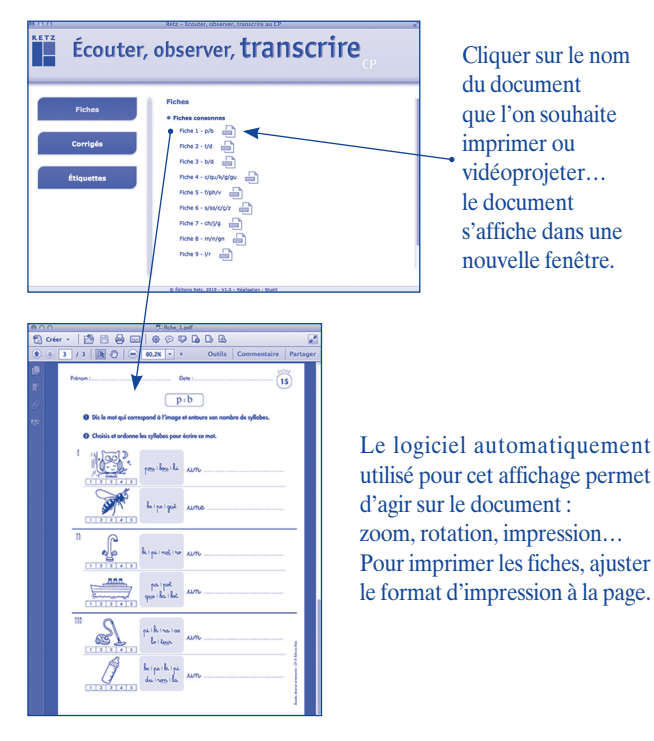

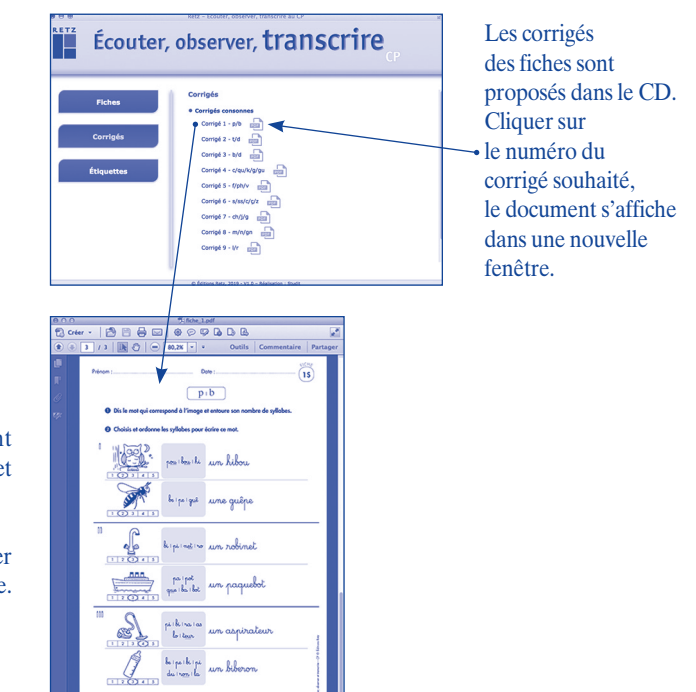